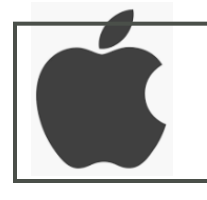

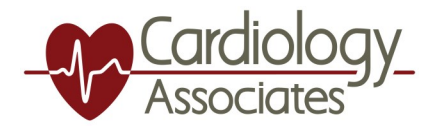

## Telehealth with  $\varphi$

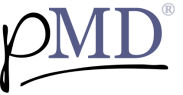

3

4

**GETTING STARTED:** You will receive a HIPAA-compliant text message from Cardiology Associates. To view the message, tap on the link provided.

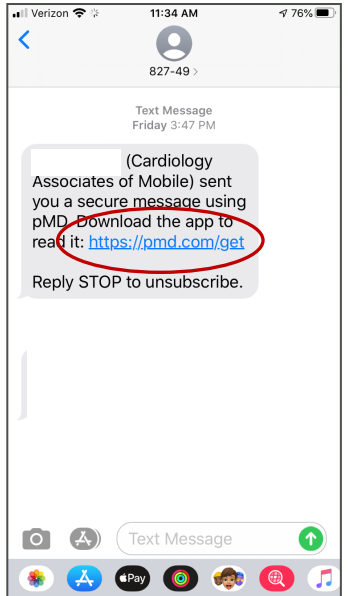

Once your cell number is entered, you will receive a text message with a verification link. Tap the link in the text to verify, or enter the verification code.

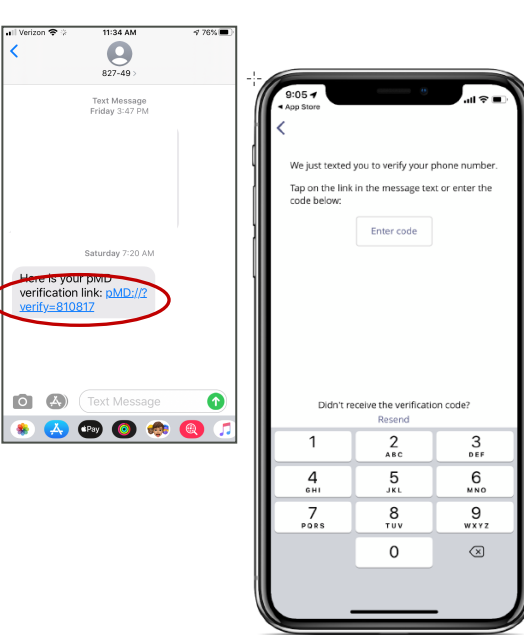

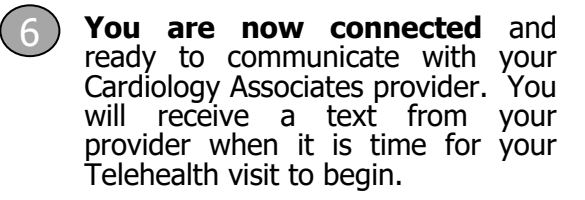

The link will take you to this this screen to click and download the pMD app.

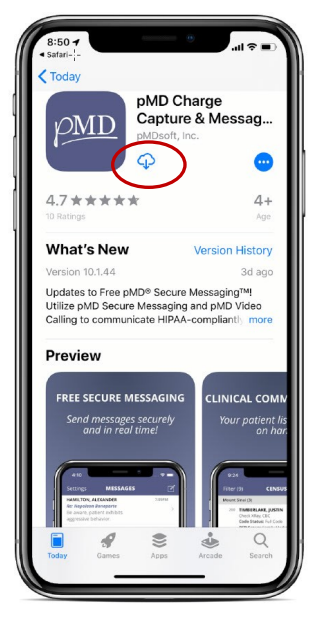

5

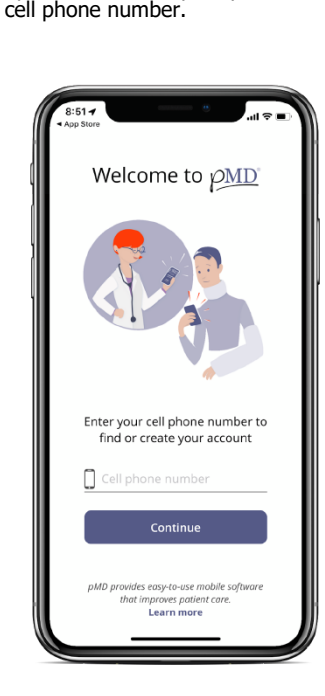

Once the pMD app is downloaded , tap to open. You will be prompted to enter your

You will then have the option to login into the pMD application by: **(1)** Using Face ID/Touch ID or **(2)** Create a password to login into the pMD app. Please note, if creating a password, it must contain at least 10 characters, and should include at least 3 or the 4 categories.: Uppercase letter, Lowercase letter, Number and/or Symbol.

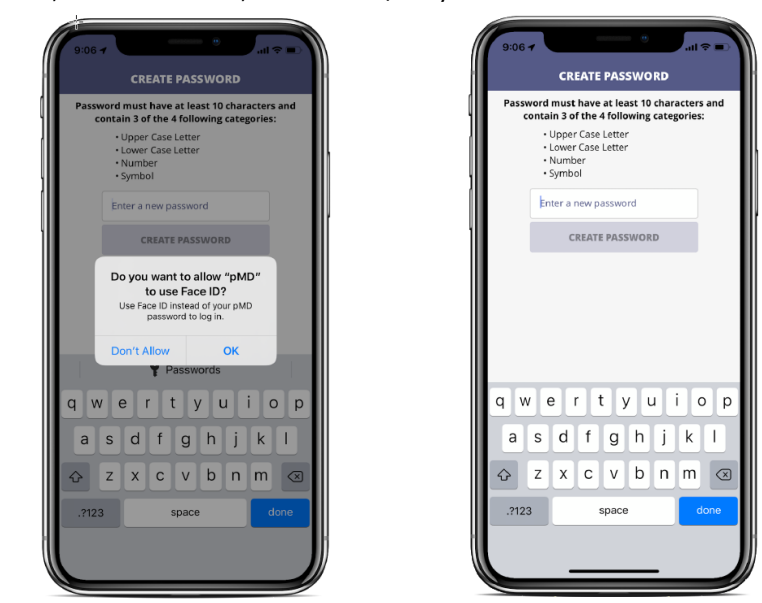

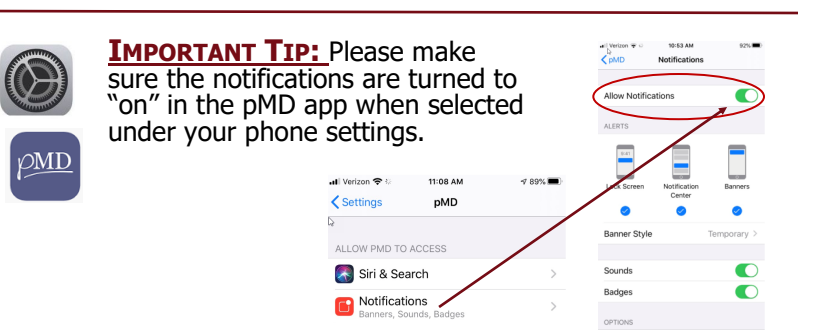